## **Instructions for Importing a Voter List Data File into Microsoft Access 2010**

1. Download and save the file to a desired location on your computer ("My Documents", for example)

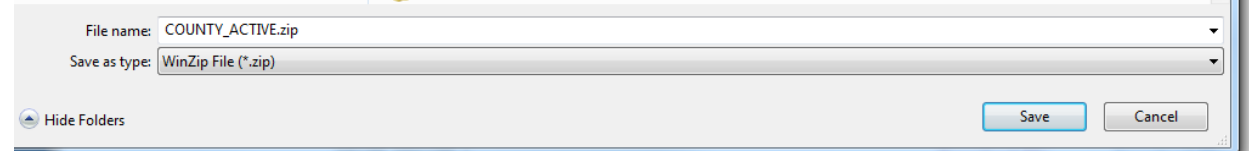

- 2. Navigate to saved file location and extract the .zip file with your operating system's unzip utility (in the screenshot below, WinZip is used)
- 3. Start **Microsoft Access**
- 4. Select the **Blank database** from the **"Available Templates"** section as shown below:

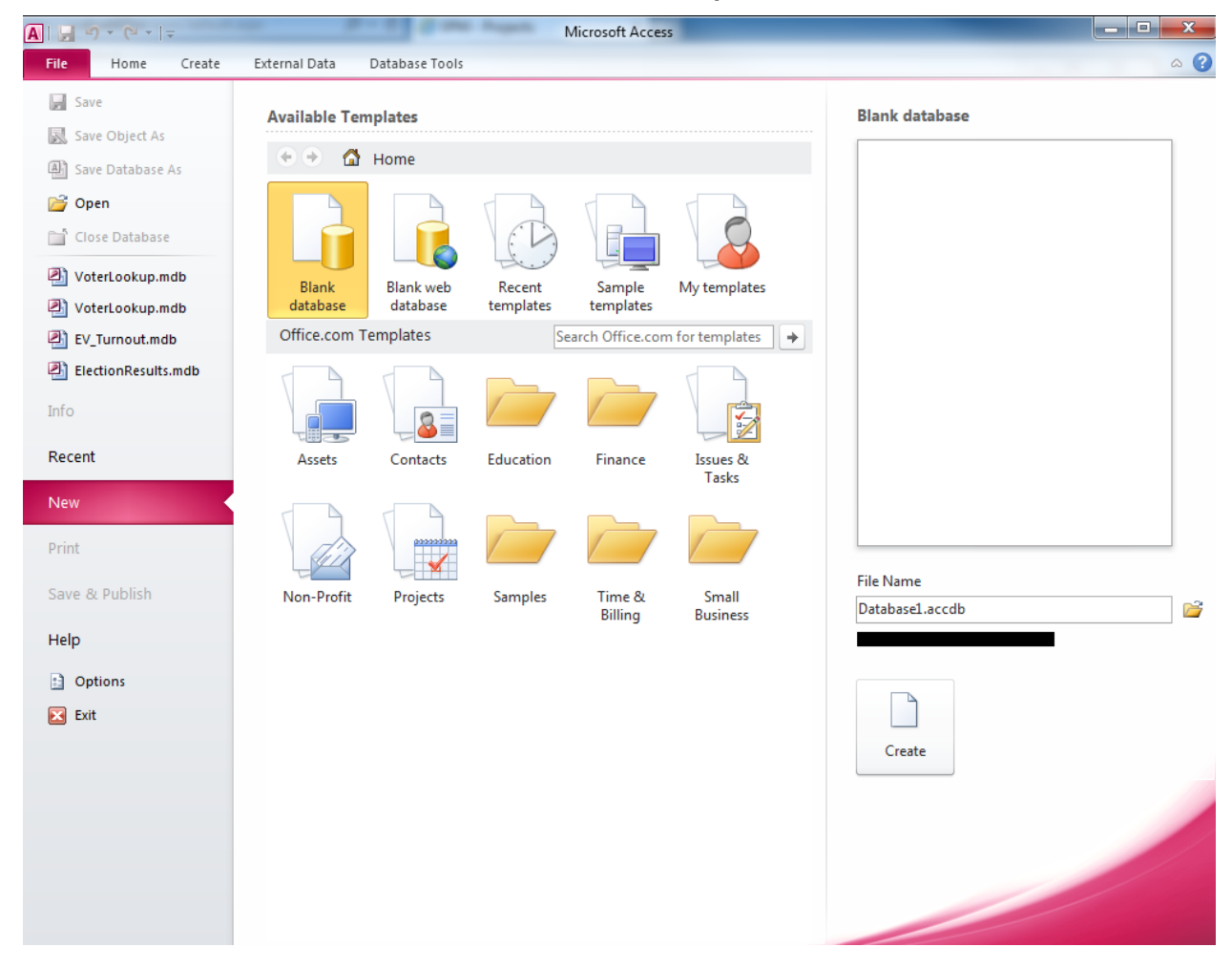

1. Select the location on your computer where you want to store the database and provide a file name as shown in the example below:

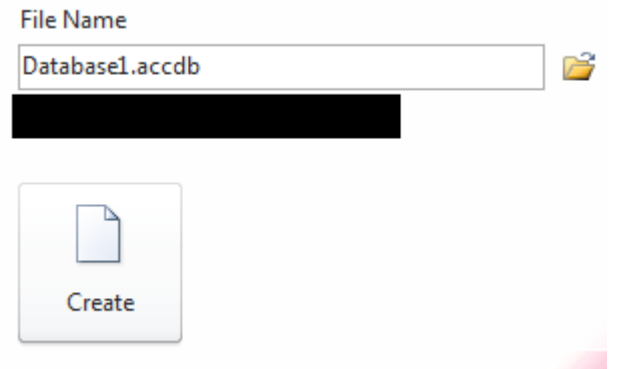

- 2. Click the **Create** button
- 3. Select the **External Data** tab

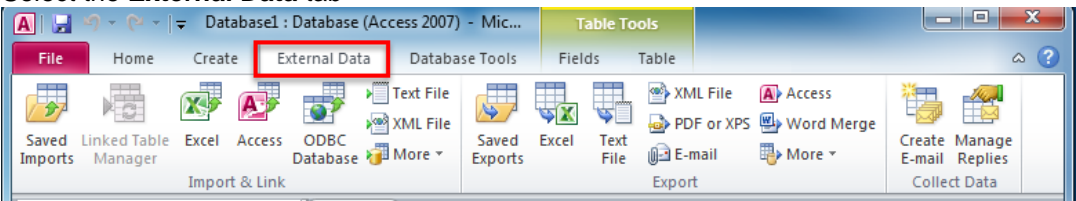

4. Click the "Text File" selection on the ribbon under the "Import & Link" Section.

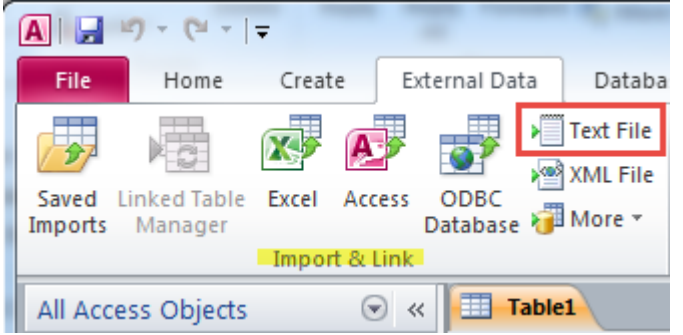

5. Click the Browse button and navigate to the location where you unzipped the data file (e.g., senate\_1\_all.txt) and select it as shown in the example below and click open:

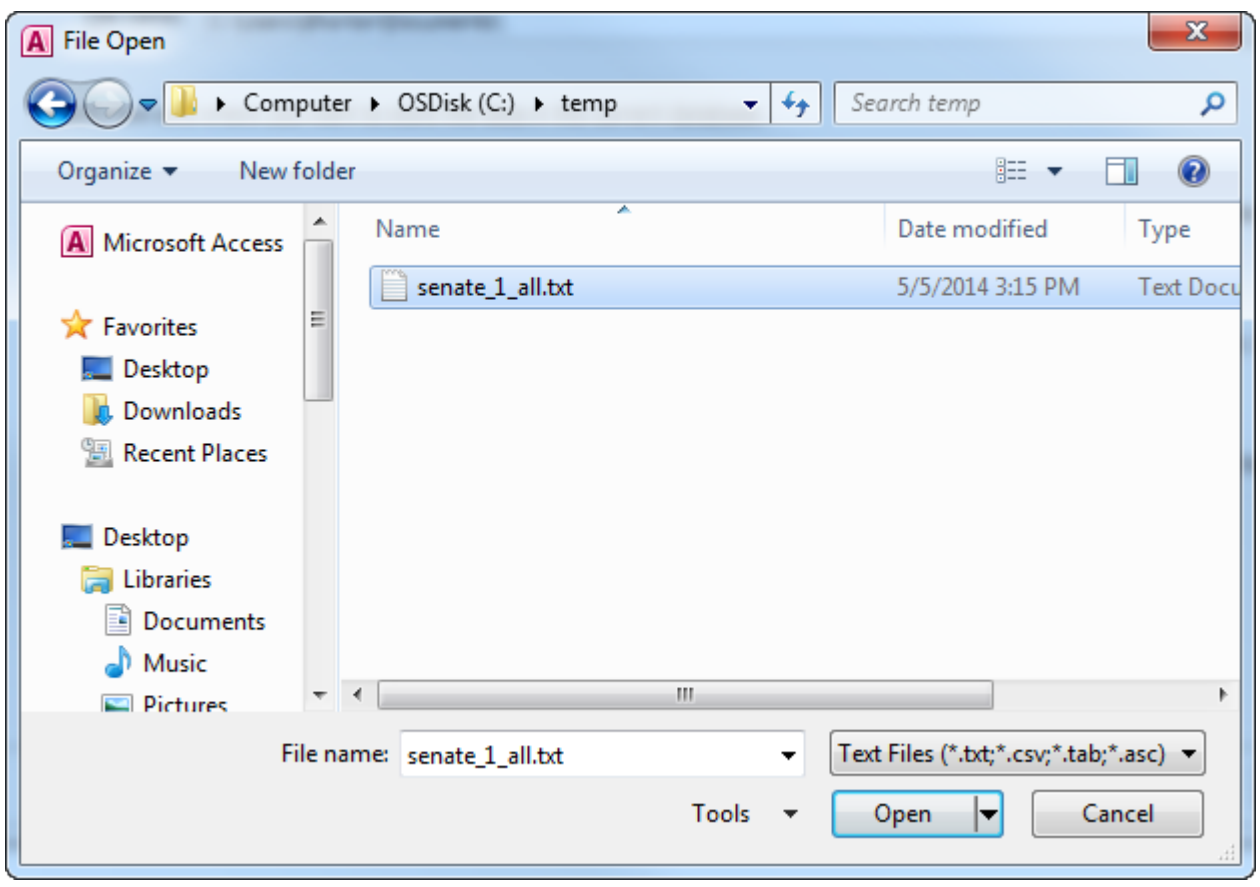

6. Ensure settings are set like below and click the **OK** button.

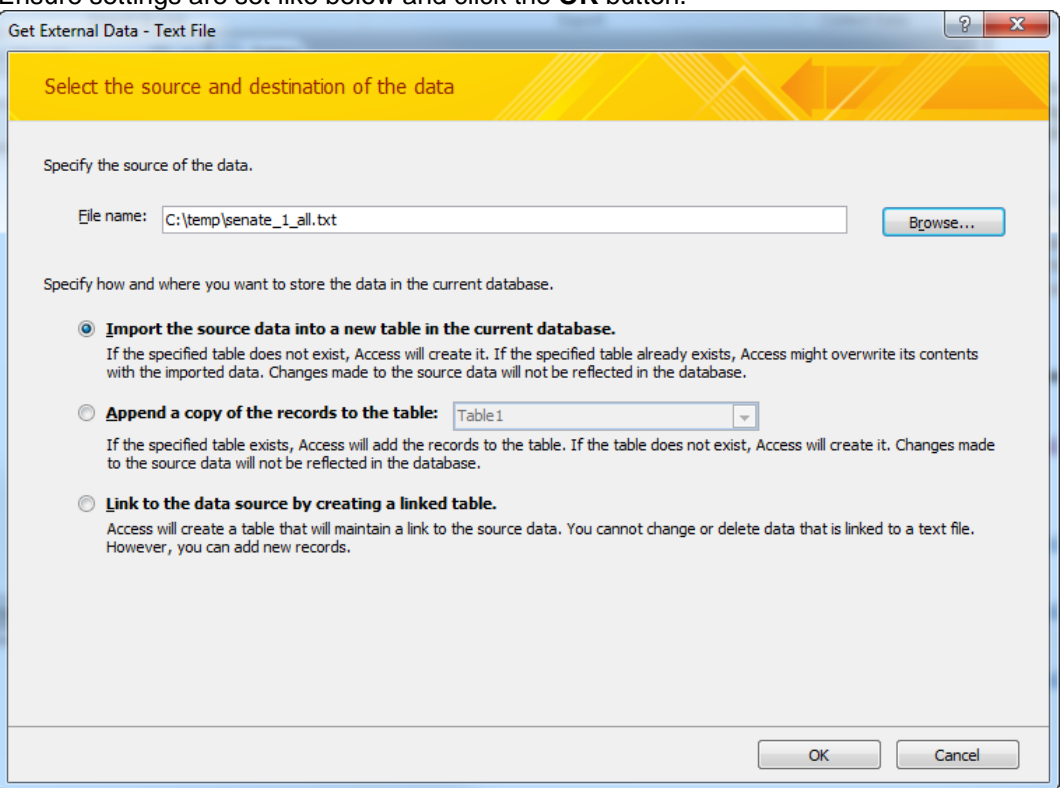

7. The *Import Text Wizard* dialog should now appear, select the **Delimited** format option as shown on the next page

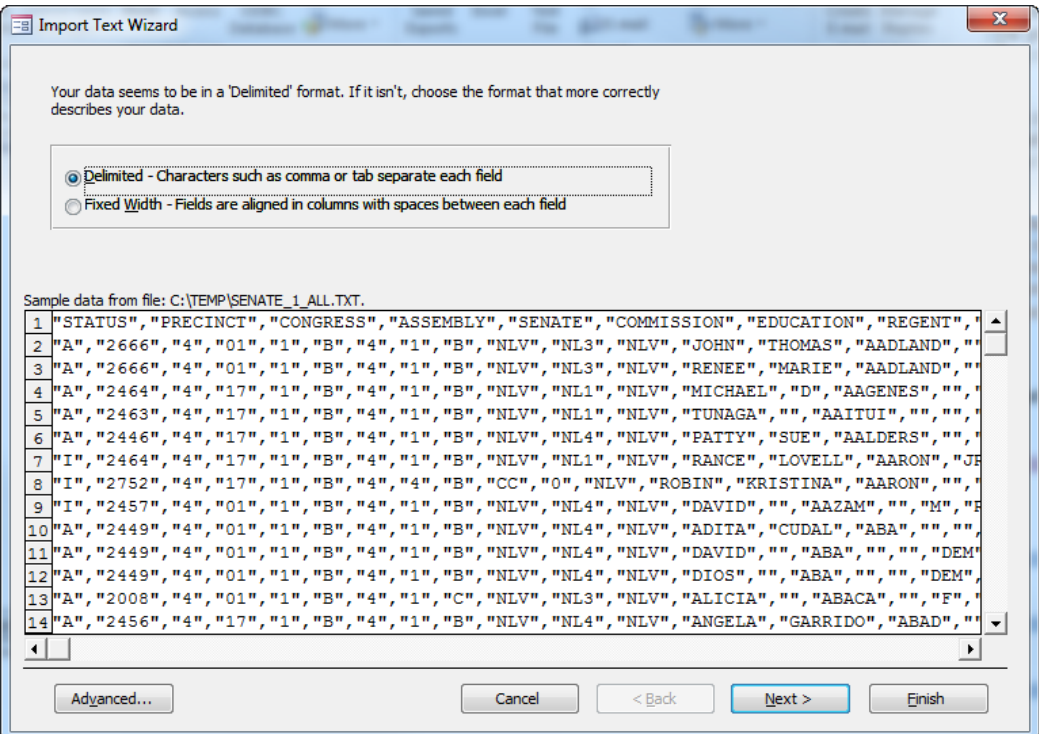

- 8. Click the **Next >** button
- 9. On the next screen of the wizard:
	- set the **Choose the delimiter that separates your fields** option to **Comma,**
	- set the **Text Qualifier** to double-quotes (**"**)
	- check "**First Row Contains Field Names**" as shown below:

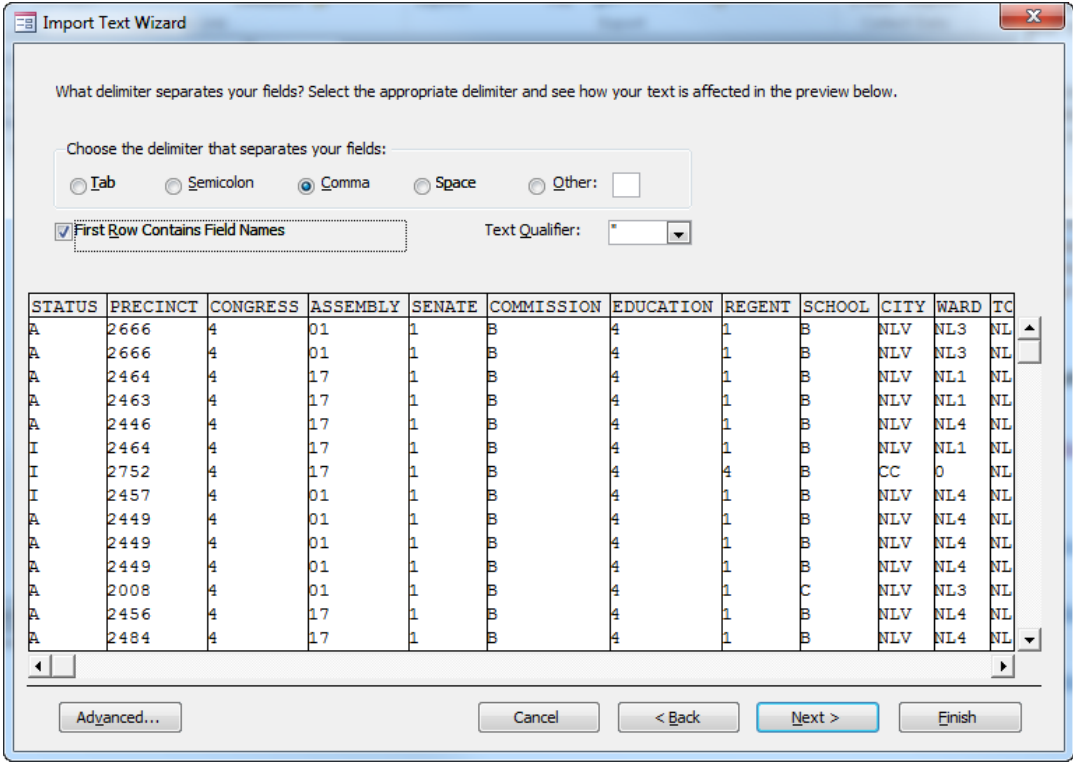

10. Click the **Next >** button

11. Leave the options in this screen as-is and click the **Next >** button.

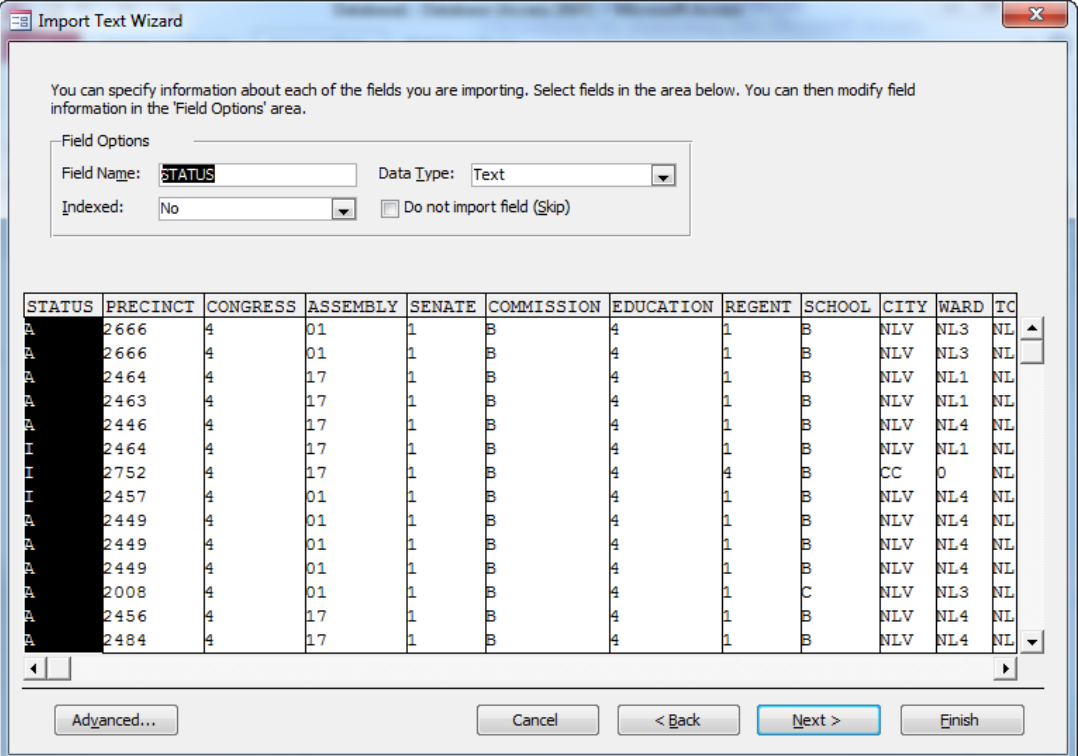

12. The next screen of the wizard will allow you to specify a primary key for the new table – select the **No primary key** option as shown in the following example:

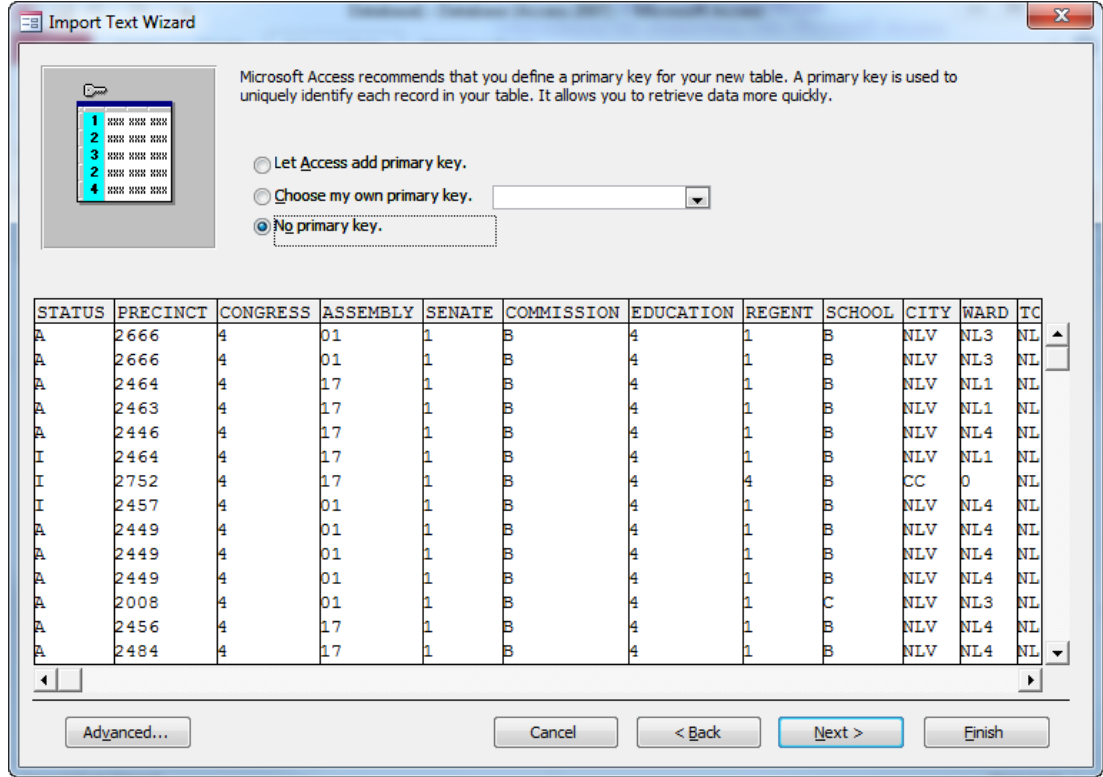

13. Click the **Next >** button

14. The final screen of the wizard will ask you to name the new table – accept the default or enter a descriptive name for the new table as shown in the example below:

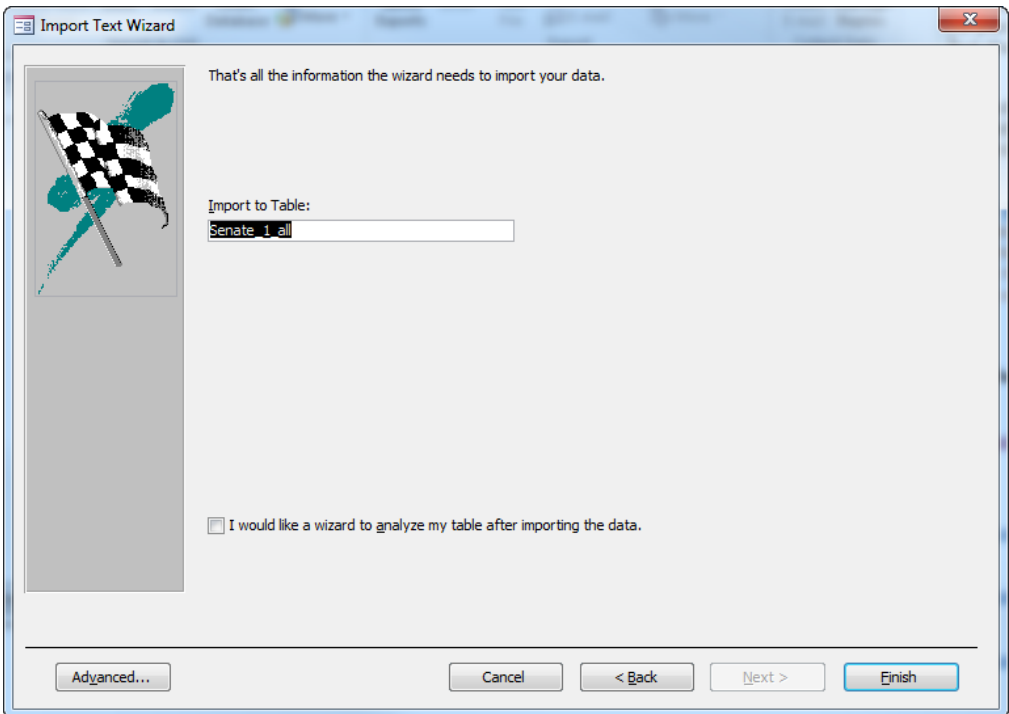

- 15. Click the **Finish** button
- 16. Once the import has completed, click on the **Close** button of the confirmation dialog that will appear as shown below:

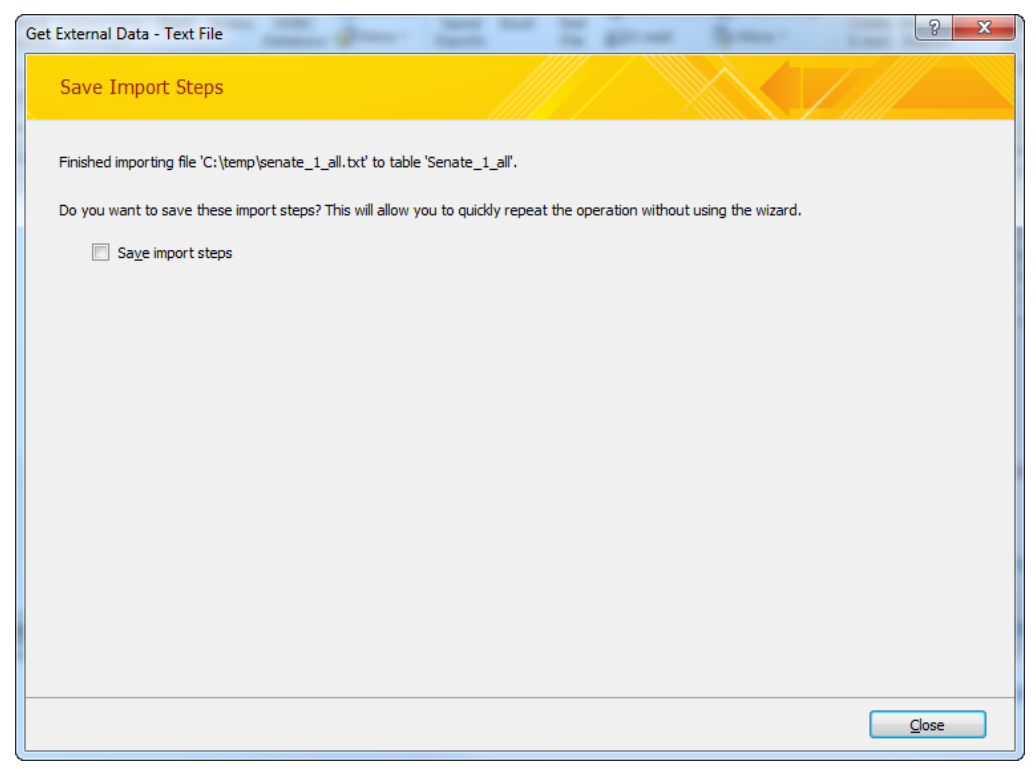